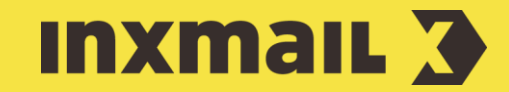

# Klickreaktionen nutzen

# Smart Guide

Dieser Smart Guide zeigt, wie Sie die Erfolgsquote Ihrer E-Mail-Kampagnen erhöhen, indem Sie die Klickreaktionen Ihrer Empfänger auswerten und diese gezielt in Mailings einsetzen.

Vorbereitung: Stellen Sie sicher, dass der Zugriff auf personenbezogene Empfängerreaktionen in Ihrem Mandanten aktiviert wurde. Ggf. wenden Sie sich an Ihren Inxmail Ansprechpartner.

# Link-Tracking aktivieren

Um Empfängerreaktionen nutzen zu können, müssen in den Mailings Tracking-Links und getrackte Bilder bzw. Zählpixel enthalten sein.

Gewünschtes Mailing öffnen.

- 1. Im Workflowschritt Workflow-Schritt *Redaktion (Linkverwaltung)* klicken.
- 2. Im Dialogfenster unter *Linktyp* Link per Doppelklick öffnen [2].
- 3. Als Linktyp *Unique-Count-Link (Eindeutige Klicks)* auswählen.
- 4. Mit *OK* bestätigen und für alle gewünschten Links wiederholen.

Neu eingefügte verlinkte Bilder und Links können sofort im entsprechenden Link-Dialog mit Tracking-Links versehen werden.

## Zielgruppe erstellen

Es gibt zwei Arten von Zielgruppen: Lokale Zielgruppen, die nur für eine bestimmte Mailingliste verfügbar sind, oder globale Zielgruppen für alle Mailinglisten. Für versendete Mailings können Zielgruppen auf Empfängerreaktionen erstellt werden.

- 1. Für eine globale Zielgruppe *(Globale Einstellungen)* öffnen, für eine lokale Zielgruppe die Mailingliste öffnen. Agent *Zielgruppen* anklicken.
- 2. *(Zielgruppe neu anlegen)* klicken.
- 3. Namen für die Zielgruppe eingeben und mit *OK* bestätigen.
- 4. *(Bedingung hinzufügen)* klicken.
- 5. Im Dialogfenster Option *Bedingung auf Empfängerreaktion* und *Hat auf einen bestimmten Link eines bestimmten Mailings geklickt* auswählen [3] und auf *Weiter* klicken.
- 6. Nacheinander *Liste*, *Mailingtyp*, *Mailing* und *Link*, auf welche sich die Empfängerreaktion bezieht, auswählen.
- 7. *Fertigstellen* und *(Speichern)* klicken [4].
- 8. Workflow-Schritt **Q** Prüfung öffnen, um die Empfänger in der neuen Zielgruppe zu sehen.

### [I] RECHTLICHER HINWEIS

Um Empfängerreaktionen nutzen zu können, müssen die geltenden Datenschutzbestimmungen eingehalten werden: Die Empfänger müssen in das personenbezogene Tracking (Verarbeitung und Speicherung der Daten) ausdrücklich eingewilligt haben.

### [1] MEHRERE LINKS ANPASSEN

Strg oder Shift-Taste gedrückt halten und mehrere Links anklicken, um diese auszuwählen und anschließend alle anzupassen.

## [2] MÖGLICHE REAKTIONEN

Folgende Empfängerreaktionen lassen sich messen: Der Empfänger hat bzw. hat nicht…

- › ein bestimmtes Mailing geöffnet
- › auf irgendeinen Link eines bestimmten Mailings geklickt
- auf einen bestimmten Link eines bestimmten Mailings geklickt
- › ein bestimmtes Mailing geöffnet (bestimmter Versandzeitraum)
- › auf irgendeinen Link eines bestimmten Mailings geklickt (bestimmter Versandzeitraum)
- irgendein Mailing einer bestimmten Liste geöffnet (bestimmter Versandzeitraum)
- › auf einen Link eines Mailings aus einer bestimmten Liste geklickt (bestimmter Versandzeitraum)

## Folgemailing einrichten

Wie alle Zielgruppen können auch Zielgruppen auf Empfänger-reaktionen für ganze Mailings oder einzelne Artikel im Mailing genutzt werden.

- 1. Neues Mailing wie gewohnt erstellen und freigeben.
- 2. Workflow-Schritt *Empfänger* öffnen.
- 3. *Empfänger, die jeder dieser Zielgruppen angehören*, auswählen.
- 4. *(Zielgruppe hinzufügen)* klicken, Zielgruppe auswählen und mit *Hinzufügen und Schließen* bestätigen.

## Innovative Kampagnen mit Empfängerreaktionen

Erfolgreiches E-Mail-Marketing orientiert sich immer an den individuellen Interessen und Bedürfnissen der Empfänger. Besonders treffsicher sind dabei Kampagnen, die auf Empfängerreaktionen basieren. Da Inhalte und Versandzeitpunkte entsprechender Mailings direkt von den Klicks und Öffnungen vorheriger Versendungen abhängen, ist die Relevanz für den einzelnen Leser besonders hoch. Automatisierte Kampagnen zur Kundenbindung oder zur Reaktivierung von inaktiven Kunden sind nur zwei mögliche Beispiele, die sich auf diese Weise umsetzen lassen.

Die Reaktionen des Empfängers eröffnen E-Mail-Marketern eine Vielzahl von Möglichkeiten. Als Empfängerreaktionen zählen das Öffnen von Mailings und das Klicken auf Links. Mit Bedingungen auf Empfängerreaktionen sind auch komplexe und mehrstufige automatische Follow-up-Prozesse einfach umzusetzen. Beispiel: Ein Kunde bestellt ein Produkt. Drei Tage später soll ihm ein Mailing mit Zubehör-Artikeln als Cross‐Selling Maßnahme zu dem gekauften Produkt zugeschickt werden. Klickt der Kunde keinen dieser Artikel an, wird ihm nach sieben Tagen (also 10 Tage nach dem Bestelldatum) nochmals ein Zubehör-Mailing zugesandt. Erfolgt innerhalb der nächsten sieben Tage (also 17 Tage nach dem Bestelldatum) immer noch keine Reaktion, soll ein Mailing an ein Call-Center gehen, welches sich dann telefonisch mit dem Kunden in Verbindung setzt.

Bedingungen auf Empfängerreaktionen können zum Beispiel auch dabei helfen einen vollautomatisierten Prozess für Event-Einladungen zu realisieren. So können beispielsweise Empfänger, die eine Einladung geöffnet aber sich nicht angemeldet haben erneut zur Teilnahme aufgefordert werden. Diese Empfänger haben durch ihre Reaktion bereits Interesse an dem Event gezeigt, sodass ein gezieltes Sondermailing erfolgsversprechend ist. Eine Reaktivierungskampagne als Kundenbindungsmaßnahme kann dabei helfen, den Kundenlebenszyklus (Customer Lifecycle) zu verlängern.

## [3] HASCLICKED

Wird als Empfängerreaktion der Klick auf einen Link als Bedingung hinzugefügt, wird dies in Inxmail Professional als *HasClicked* bezeichnet. Die Zahl innerhalb der neu eingefügten Bedingung steht für die interne ID des Links. Wird als Bedingung die Öffnung eines Mailings hinzugefügt, wird diese in Inxmail Professional als *HasOpened* angegeben.

## [I] VORTEILE

Vorteile von Bedingungen auf Empfängerreaktionen:

#### Hohe Relevanz

Der Kunde erhält speziell auf sein Verhalten zugeschnittene individuelle Informationen

#### Überdurchschnittliche Ergebnisse

Höhere Öffnungs- und Klickraten gegenüber regulären Mailings

#### Intensiver Kundenkontakt

Durch die hohe Relevanz können Kunden öfter und passgenauer angeschrieben werden

#### Geringere Streuverluste

Mit regelmäßigen Reaktivierungskampagnen inaktive Empfänger in aktive Kunden umwandeln

Geringer Einrichtungsaufwand Einfach und schnell

#### Automatisierung

Kampagnen können nach einmaligem Einrichten vollautomatisch laufen